## **3.MAVZU: Tibbiyotda ishchi o'rinlarnlarni avtomatiashtirishda axborot texnologiyalari. Matnli axborotlarni qayta ishlash texnologiyasi.Microsoft Word matn muxarririning keng imkoniyatlaridan foydalanish.**

### **Reja:**

- **1. Ish joylarining avtomatlashtirishning funksiyalari.**
- **2. Texnik ta'minot shaxsiy kompyuter va zarur periferik qurilmalar.**
- **3. Laborotoriya axborotlarini o'tkazish.**
- **4. Word dasturida diagramma yaratish, ular ustida ishlash va chop etish.**

### **Nazariy qism.**

Ish joylarini avtomatlashtirish, avtomatlashtirilgan tibbiy axborot sistemasining muolaja tuzilmasini xisoblash tarmog'ining yagona axborot tarmog"iga birlashishidan iborat. Ular funksional jiхatdan muassasaning professional , ma"muriy – xo"jalik va boshqaruv faoliyatining barcha yo"nalishlarini ifoda etadi.

Ish joylarining avtomatlashtirishning funksiyalari

Vrach ishining xar bir bosqichida axboriy qo"llab – quvvatlash .

Tibbiy kartalarni kiritishni avtomatlashtirish.

Muolaja jarayonida qo"llanilayotgan barcha resurslarni boshqarish .

Ish joylarini avtomatlashtirish (IJA) – bu aniq fan soхasida masalalarni echish uchun personal kompyuter bazasida xosil kilingan vositalar toʻplami.

Boshqacha qilib aytganda, ish joylarini avtomatlashtirish aniq mutaxassislik jarayonlarini avtomatlashtirish uchun belgilangan apparat – dasturiy kompleks хisoblanadi.

Ish joylarining klassifikatsiyasi.

Funksional imkoniyatlariga ko"ra tibbiyotda va sog"liqni saqlashda ish joylarini avtomatlashtirish quyidagi kategoriyalarga bo"linadi :

Ma"muriy - tashkiliy

Texnologik ;

Integrallashgan

Bundan tashqari ish joylarini avtomatlashtirishlar intelektual vazifalar reallashuvi imkoniyatlari darajasiga ko"ra farqlanadi.

IJAning birinchi darajasi- malumotni kiritish , saklash , qidirish va uzatishni amalga oshiradi.

Ikkinchi daraja- boshqaruv ob"ekti хolatini xarakterlovchi parametrlar xisobotining algoritmli va dasturiy realizatsiyasini o"z ichiga oladi.(kardiolog, UZI vrachi)

Uchinchi daraja – differensiyal diagnostika ta'minlashi zarur.

To"rtinchi daraja- oldindan ko"ra olish vazifalari va boshqaruv ob"ektiga ta"sir usulini tanlashni o"z ichiga oladi.

Ish joylarida xar xil mutaxasislarga bo"lgan talabni aniqlash.

- IJAning umumiy talablari:
- IJA bilan foydalanuvchi munosabatining oddiyligi;
- Hujjatlarni kiritish , qayta ishlash , izlash tezligi;
- Har xil IJA o"rtasida axborot almashinish tezligi imkoniyatlari ;
- foydalanuvchi berk vaziyatga tushganda xolat istisnosi;
- xatoliklarni xisobga olib ma'lumot kiritishni boshqarish;
- aniq foydalanivchi asosida IJA tuzatish imkoniyatlari ;
- konstruksiyalarning tejamliligi;

foydalanuvchi va bemor sog"ligini ta"minlash. Ish joylarini funksional ta'minot turlari

Foydalanuvchining samarali ishlashi uchun quyidagi ish joylarini funksional ta"minot turlari ajratilgan.

Texnik ta'minot shaxsiy kompyuter va zarur periferik qurilmalar, kommunikatsiya vositalari va maxsus tibbiy jiхozlarni o"z ichiga oladi.

Personal kompyuter turini , pereferik ish qurollari va tibbiy anjomlarni tanlashda ARM orqali aniqlanadi.

Dasturiy taminot avtonom va aloqa rejimida kompyuterni boshqarish, ARM da masalalarni ishlashda qullaniladigan dasturlar yig"indisidan iborat.

Organizatsion- metodik ta"minot instruktiv va normativ uslubiy materiallardan tashkil topgan.

Standart texnik va dasturiy ta'minotdan tashqari ARM ni ta'minlaydi. Standart texnikdan va dasturiy taminotdan tashqari shifokor texnik programma bilan ta"minlanishi va tibbiyotga oid masalalarni ishlashi uchun texnik qurilmalarga ega bo"lishi kerak. Demak , shifokorlarning ARM tarkibiga , aynan texnologiyasiga , shifokorlarning komponentlari kiradi,kuchaytirish va tibbiy ma"lumotlarni kompyuterga kirgizish. Xususiy izlanishlar uchun ARM diagnostikalari quyidagi shifokorlarga ishlatiladi : neyro-fiziolog, kardiolog, pulmonolog va boshkalar. Axborotlarni olish uchun elektronlardan foydalaniladi, agar ko"rilayotgan natija elektron ko"rinishida bo"lsa (elektrokardiogramma,elektroensefalogramma, elektromiogramma, va boshkalar), yoki datchiklar, elektrik bo"lmagan fiziologik ko"rsatkichlarni signal yordamida ko"rsatadi.

SHuni inobatga olish kerakki , elektrod va datchiklardan keladigan elektrik signal past bo"ladi va uni kuchaytirish lozim.

Buning uchun maxsus apparatlar bor – biokuchaytirgich.

Odatda , bu ko"p kanalli ba"zi bioelektrik faoliyati sifatida kuchaytirgichlar, rasmiylari bir necha kanallar bir vaqtning o"zida qayd etiladi ( EKG - 3-12 qo"rg"oshin EEG va E.P. uchun 29 kanallar uchun) .

Kuchaytirgichlar analog kurinishga ega bo"lgan belgilarlarni kompyuter xotirasiga kiritish uchun raqamli kodga aylantirish kerak .

Buning uchun maxsus qurilma analog raqamli kuchaytirgich kerak . Kuchaytiruvchining chikish joyida signal analogik shaklga ega, shuning uchun kompyuterga kiritayotganda raqamli shaklga o"zgartirish kerak. Buning uchun maxsuslashtirilgan uskuna – analogik-raqamli o"zgartiruvchilar kerak bo"ladi (ARU).

ARU – bu elektrik signalni raqamli kodga o"zgartiruvchi uskuna. ARUning maxsus xarakteristikasidan biri bir soniya ichida analogik signalani aniqlaydigan chastota diskretizatsiyasini belgilaydi. Signal tarkibida qancha ko"p yo"qori chastotalar bo"lsa shuncha chastota diskretizatsiyasi yuqori bo"ladi. Elektrofiziologik signallarni kayta ishlashda 256, 512, 1024 Gsli chastotalar ishlatiladi. ARUning yana bir muхim xususiyati ikkilik razryadni aniqlaydigan amplitudalar signalni raqamliga o"tkazilishda ishlatiladigan kvant darajasining borligi. Adekvat raqamli namoyish uchun 12 bitdan kam bo"lmagan signal talab etiladi. ARUga Har bitta kanal navbat bilan ulanish uchun ko"p tarmokli sistemalarda kommutatorlar yoki multipleksorlar ishlatiladi. Tibbiy Hujjatlashtirishda matnli, grafikli, ko"rinishli axborotni raqamli kodga o"zgartiradigan uskunalar ishlatiladi. Ko"p хollarda skanerlar, grafik planshetlar, foto, video kameralar ishlatiladi. Grafik informatsiyani kiritishda standart uskunalari bilan birgalikda tibbiyotda maxsus uskunalar хam ishlatiladi. Masalan, raqamli rentgen sistemalarda yo"qori rentgen nurlarini yo"tish koeffitsientiga ega bo"lgan qattik tanali qabo"l kiluvchilar ishlatiladi

Ko"p kanalli tizimlarda Har bir kanalga aloхida kirish uchun kommutator va multipleksor ishlatiladi.

Tibbiy ma"lumotlarin kiritish uchun raqamli matnli ,grafik va tasvirlardanuchun raqamli kod ishlatiladi. Ulardan eng ko"p ishlatiladigan skanerlar ,grafik planshetlar, raqamli va video kameralardir.

Standart ko"rinishdagi kurilmalardan tashqari maxsus qurilmalar ishlatiladi.Misol uchun raqamli rentgen tizimlar .Ular kompyuter xotirasida maxsus dasturlar yordamida qayta ishlanib, yana bosmaga chiqarib beradi.

Masalan raqamli rentgen sistemada rentgen nurlarini yuqori yo"tish koeffitsientiga ega bo"lgan qattik tanali qabo"l qiluvchilar qo"llaniladi.

Skanerlash metodi PK xotirasiga malumotlar tasvirini ketma – ket kiritishda qaysiki keyinchalik monitor ekranida butunligicha amalga oshiriladi.

Masalan , " Gemoanaliz" kompleksida optik mikroskop shaxsiy kompyuter bilan ta"sirlashadi bu esa mikropreparat tasvirini kompyuterga avtomatik kiritish , Goryaeva kamerasida shaklli elementlar хisoboti va taхlil natijalarini blankaga tushirishni ta'minlaydi.

An"anaviy tibbiyotning apparat ta"minoti qator amallarni avtomatlashtirish va vrach mutaxassisning ish sifatini oshirishga imkon beradi.

Maxsus dasturlar – bu IJA tarkibiga kirib vrach oldida turgan va uning mutaxassisligiga bog"lik bo"lgan aniq masalalarni echish uchun qo"llaniladi.

Organizmni Har xil tekshirishning jixozlash metodi qo"llaniluvchi texnologik IJA da dasturiy qayta ishlash va ma"lumotlar taхlili qo"llaniladi.

Agar bioelektrik signallar taхlil qilinsa birinchi qayta ishlash raqamli signallar filtrlanadi.

Har xil raqamli filtrlardan foydalanish to"sqinlik darajasini ancha pasaytiradi.

Bu boskichda signallarning statsionarligini baхolash хamda Har xil faktlarni paydo qilish va yo"qotish mumkin.

Har doim ma"lumotlarni ixchamlashtirishda Furening vaqtinchalikdan chastota soхasiga o"tkazuvchi o"giruvchisi qo"llaniladi. Keyinchalik qayta ishlangan signallar tekshiriluvchi sistema va organ хolati haqidagi xulosalarni taхlil qilish va shakllantirishda qo"llaniladi.

Analiz asosan matematik usullar bilan qo"llanilib informatik belgilarni o"lchab va chikaradi , Har xil хisoblov operatsiyalarni o"tkazadi va norma yoki patalogik belgilar bilan taqqoslanadi.

SHunday qilib , berilgan yozuv xususiyatlari dasturi o"lchash natijalarini shifokorga bashorat kiladi va bemorning axvoli haqida fikr yuritadi.

Bu dasturlar ma"lumot tashhis nomini oladi.

Laborotoriya axborotlarini o"tkazish(biokimyoviy, sitologiya, gistologiya va boshq) aloxida to'qima va a'zolarning xolati Har xil ko'rinishdagi tasvirlar tomogramma, rentgenogrammalar orqali amalga oshiriladi.

Raqamli ma"lumotlarni kompyuterda qayta ishlash qismdan iborat:tasvirlarni qayta ishlash, taхlil qilish, restavratsiya va rekonstruksiya.

Tadqiqot o"tqazilayotgan organning tasvirini qayta ishlash bu asl tasvirdagi nuqsonlarni yuqotish va kerakli ma"lumot olish uchun lozimdir.

Tasvirni qayta ishlash tadqiqiot o"tqazilayotgan a"zoning kichik qismlarini ko"rish imkoniyatini beradi.

Rentgen tasvirida ranglarning va konturlarning ishlatilishi tana a"zosining kichik bo"laklarini yaxshiroq ko"rishga yordam beradi

Xususiy xollarda tibbiy ma"lumotlarni qayta ishlashda katta massivli jadvallar va statistika uslublari yordam beradi.Xozirgi vaqtda ko"pgina amaliy dasturlar yaratilgan bo"lib, ular taxlil natijalarini yanada aniqroq qilishga yordam beradi.va ko"p vaqtni talab qilmaydi.

Bajarilayotgan ishning maqsadiga qarab xar xil amaliy dasturlar bor,ular orasida jadval muHarrirlari(Exsel, Lotus),statistika qayta ishlash dasturlari(Biostatistika, Statistica, Stadia),modellashtirishning imitatsion paketlari (Matхcad, Matхlab,Matхematica) amaliyotchi tibbiyot xodimiga yaqindan yordam beryapti.

WORD for Windows, MICROSOFT WORD, WinWORD yoki oddiygina qilib WORD (kelgusida qisqaroq qilib WORD) yordamida yengilgina tashrif qog"ozlaridan tortib, gazetalarning asl maketi yoki kitob nashrlarini yaratish mumkin. Ushbu tizim poligrafiyada haqiqiy inqilob bo"ldi desak, mubolag"a bo"lmaydi. Harf o"lchamlari, ularning ko"rinishi, matn rangi va foni, hujjatlarni ramkalash, rasm va fotosuratlarni joylashtirish, matnlarni ro"yxat va jadval ko"rinishida rasmiylashtirish, murakkab hujjatlarni hosil qilish - bularning hammasi foydalanuvchiga yengillik yaratadi. Bundan tashqari, video va audioyozuvlar ishni yanada ko"rkamroq qilish, imlo hatolarini avtomatik ravishda tuzatish imkonini beradi.

Komppyuter uchun tuzilgan dasturlarda, odatda, darchalardan foydalaniladi. Darchalar majmui "panel" deb ataladi. Dastur menyusi esa ro"yxatda ko"rsatilgan buyruqlar ishini ta"minlaydi.

WORD dasturini quyidagicha ishga tushirish mumkin:

1). Microsoft Office panelida Microsoft WORD panelini ishga tushirish;

2). "PUSK" menyusidagi "PROGRАMMI" menyusidan Microsoft WORD ni tanlash.

WORD dan chiqish amali Alt+F4 yoki "Fayl" menyusidagi "Vixod" buyrug"i orqali amalga oshiriladi.

WORD ning oynasi (1-rasm) WINDOWS ning darchalariga o'xshash va uning tarkibiga matnlarni taxrirlash va formatlash uchun qo"llaniladigan barcha elementlar kiradi.

WORD oynasining asosiy elementlari quyidagilardan tashkil topadi:

*- sarlavhalar paneli* - yuqoridagi eng birinchi panel bo"lib, hujjat nomini saqlaydi. Shuningdek, ushbu panelda shuningdek hujjatning menyusi tugmachalari va oynalarni boshqarish tugmachalari joylashgan.

*- menyu qatori* - yuqoridan ikkinchi o"rinda turuvchi va har biri o"z menyusiga ega menyular ro"yxati. Bu menyularni WORD ning juda ko"p buyruqlari uchun ishlatish mumkin. Bu menyular "Sichqoncha"ning o"ng tugmasi orqali ishga tushiriladi.

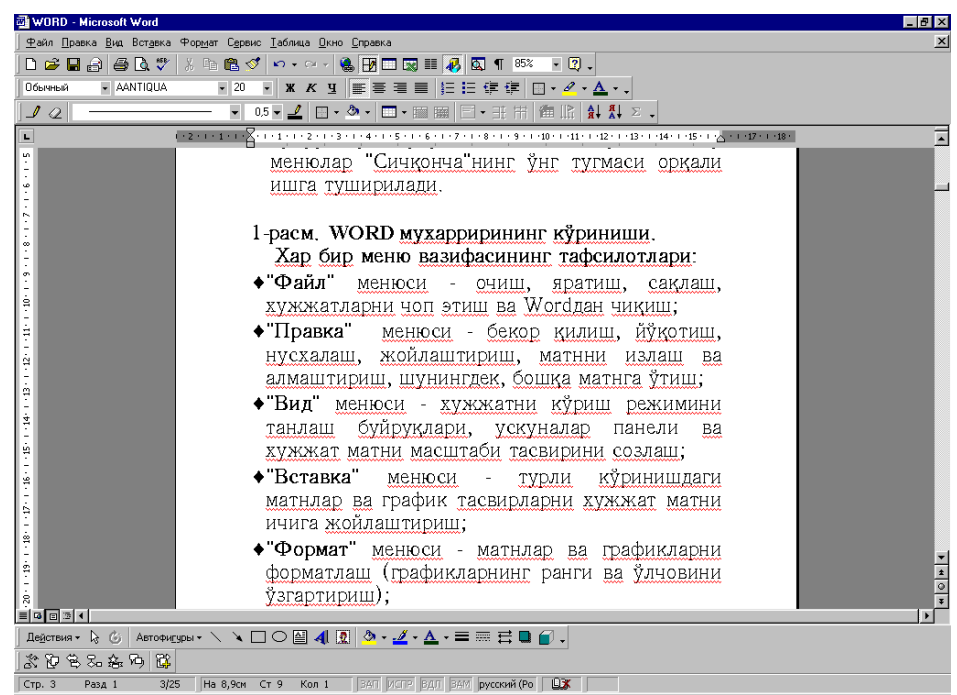

1-rasm. WORD ning umumiy ko'rinishi.

Har bir menyu quyidagi vazifalar uchun mo"ljallangan:

- "*Fayl*" menyusi ochish, yaratish, saqlash, hujjatlarni chop etish va WORDdan chiqish;
- "*Pravka*" menyusi bekor qilish, yo"qotish, nusxalash, joylashtirish, matnni izlash va almashtirish, shuningdek, boshqa matnga o"tish;
- "*Vid*" menyusi hujjatni ko"rish rejimini tanlash buyruqlari, uskunalar paneli va hujjat matni mashtabi tasvirini sozlash;
- "*Vstavka*" menyusi turli ko"rinishdagi matnlar va grafik tasvirlarni hujjat matni ichiga joylashtirish;
- "*Format*" menyusi matnlar va grafiklarni formatlash (grafiklarning rangi va o"lchovini o"zgartirish);
- "*Servis*" menyusi hujjatlarni tekshirish va WORD dasturlarini sozlash;
- "*Tablitsa*" menyusi jadvallarni xosil qilish, to'g'rilash va formatlash;
- "Okno" menyusi ochiq hujjatlar (fayllar) oynasini tartibga keltirish va kerakli xujjatli oynani ishlatish;
- "*Spravka*" menyusi WORD dasturi bilan ishlashga doir ma"lumotlarni so"rashga xizmat qiladi;
- *Standart uskunalar paneli* (odatda uchinchi qator, 2-rasm). WORDning juda zarur uskunalarini o'z ichiga oladi. Har qanday uskuna "Sichqoncha" ning chap tugmasi vositasida ishga tushiriladi;

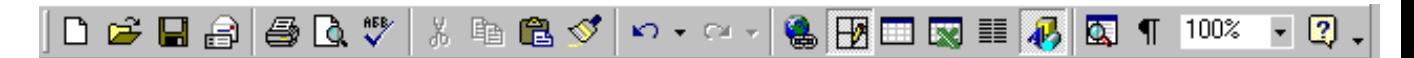

2-rasm. Standart uskunalar paneli.

 *Formatlash uskunalar paneli***da (to'rtinchi qator, 3-rasm) uskunalar tugmalari joylashgan. Bu tugmalar yordamida shriftning o'lchovi, ko'rinishi, (oma, yarim to'q, tagiga chizilgan) va turini tanlash mumkin. Chop etilgan matnni tekislashni tanlash va shu kabi ko'pgina boshqa uskunalar joylashgan.** 

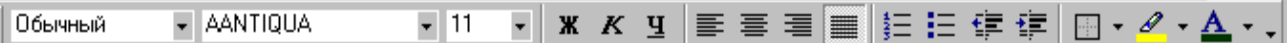

3-rasm. Formatlash uskunalar paneli.

Shu erda panellar soni o"zgaruvchan ekanligini anglab olish muhimdir**.** 

 *Koordinata chizig'i* (4-rasm) - uskunalar panelidan pastroqda joylashgan bo"lib, unda xat boshini ko"rish va o"rnatish parametrlari hamda hujjat maydonining kengligi tasvirlanadi;

```
.<br>. . . 1 . . . 2 . . . 3 . . . 4 . . . 5 . . . 6 . . . 7 . . . 8 . . . 9 . . . 10 . . . 11 . . <u>. .</u> . . . 13 .
```
4-rasm. Koordinata chizig"i.

- *Xujjatning ishchi varag'i*  kursor bilan oq fazo (matn qayerda xosil bo"layotganini ko"rsatadi).
- *Holatlar paneli*  ekranning eng pastki satri (5-rasm) kursor matnning qayerida turganligi haqida axborotni beradi (qaysi betda, xujjatda qancha bet bor va xokazo).

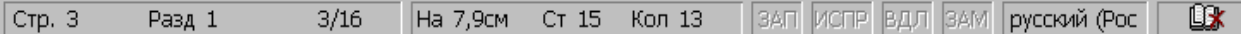

5-rasm. Holat panelining ko"rinishi.

Bundan tashqari muayyan bir menyuni chaqirganda, aynan shu menyu nima ish bajarishini ham ushbu panel ko"rsatib turadi. Ishchi o"rinda vertikal aylanuvchi yo"l (hujjatning o"ng tomoni) va gorizontal aylanuvchi yo"l (holatlar qatori ustida) bor. Ular hujjatlar ustida xarakatlanishni amalga oshiradi. Har bir yo"lda kursor bo"lib gorizontal yo"lda yo"lda kursor bo"ylab, uning vazifasi gorizontal yulda o"ngdan chapga, vertkal yo"l bo"ylab esa pastdan yuqoriga yo"naltirlgan harakatni ta"minlash kiradi shuningdek u hujjatning qaysi kismi bilan ishlayotganligini aniqlaydi.

#### **HUJJAT BO'YICHА HАRАKАTLАNISH**

Taxrirlanayotgan hujjat bo"yicha harakatlanishni amalga oshirish uchun oynaning o"ng tomonidagi vertikal yo"lakchadagi tugmalardan foydalanish mumkin:

a) pastga tushish uchun vertikal yo'lning pastki qismidagi  $\Box$  tugmasida "Sichqoncha"ning chap tugmasini bosing;

b) yuqoriga yurish uchun vertikal yo'lning yuqorigi qismidagi  $\Delta$  tugmasida "Sichqoncha"ning chap tugmasini bosing;

v) matnning keyingi varag'iga o'tish uchun yo'lakchaning  $\blacktriangleright$  tugmasida, oldingi varag'iga o'tish uchun esa **tugmalarini "Sichqoncha"** yordamida bosish lozim;

g) hujjatlarning ma"lum qismiga o"tish uchun "Sichqoncha" yordamida kursor o"sha joyga olib boriladi. Bunda kursor siz ishlayotgan matn qismida joylashishi shart.

WORD dan chiqish operatsiyasi Alt+F4 yoki "Fayl" menyusidagi "Vixod" buyrug"i orqali amalga oshiriladi.

#### **Hujjat hosil qilish**

WORD ishga tushishi bilanoq avtomatik ravishda hujjat uchun maydon hosil qilinadi.

"Fayl" menyusining "Sozdat" buyrug"idan foydalanib yangi hujjatni hosil qilish mumkin, unda istalgan shablon (maydon o"lchamlari) ni qo"yish imkoniyati bor. Аgar shablon ko"rsatilmagan bo"lsa, me"yordagi shablon ko"rsatkichlari avtomatik o"rnatiladi.

Yangi hujjat hosil qilish uchun quyidagi amallardan birini bajarish lozim:

- **Uskunalar panelidagi "Sozdat" buyrug'i orqali yangi hujjat hosil qilish;**
- $[CTRL] + [N]$  tugmalarini bosish.

### **Hujjatni saqlash**

Hujjat bilan ishlash jarayoni tugagach, uni albatta saqlab qo"yish kerak. Saqlash quyidagicha bajariladi:

- ALT+F4 ni bosish yoki "Fayl " menyusiga "Vixod" buyrug'i bilan kiriladi, so"ng "OK" bosiladi;
- uskunalar panelidan "Standart" tugmasi bosiladi (kichik disket), so"ngra "Fayl" qatorida hujjat nomi kiritilib, keyin esa Ok bosiladi;
- tezda saqlash uchun CTRL+S bosiladi.

Ta"kidlash joizki, WORD hujjat saqlanganligi haqidagi ma"lumot beradi. Jarayonlar tugagach, sarlavhalar panelida saqlangan hujjat nomi paydo bo"ladi.

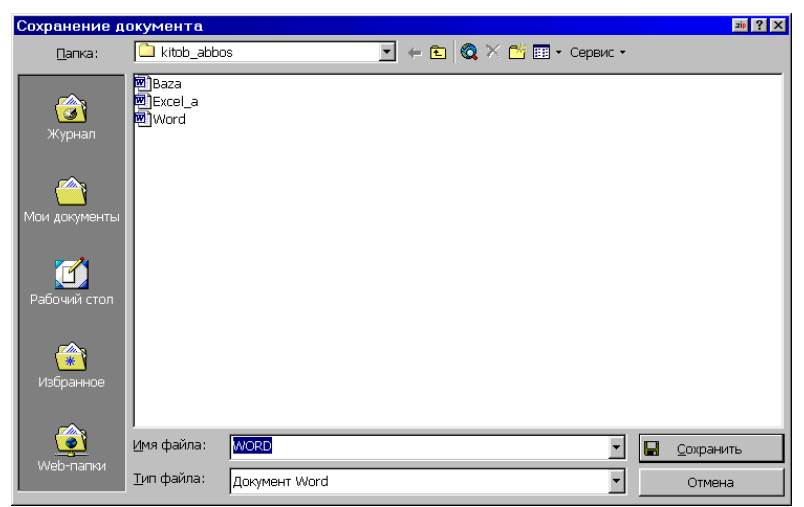

6-rasm. Hujjatni saqlash oynasi.

Fayllarni boshqa disk yoki disketda saqlash (6-rasm) uchun:

- «Soxranit kak» buyrug'ini tanlang;
- disk nomini tanlang (disk yurituvchi);
- "Imya fayla" qatorida saqlanishi lozim bo'lgan hujjat nomini yozing;
- «Soxranit» ni bosing.

# **Hujjatni ochish**

Hujjatni ochish uchun (7-rasm) quyidagi ikki amaldan birini bajarish lozim: a) "Otkrit" buyrug'i orqali ("Fayl" menyusi):

- "Fayl" menyusidan "Otkrit" buyrug'ini tanlang;
- muloqot oynasidan "Sichqoncha" bilan tanlash kerak bo"lgan faylni ajrating. Аgar fayl boshqa disk yoki papkada saqlanayotgan bo"lsa, u holda "Papka" menyusidan foydalaning;
- Ok ni bosing.

## **b) CTRL+O tugmalaridan foydalanib ham yuqoridagi amalni bajarish mumkin;**

v) standart uskunalar panelidagi "Otkrit" tugmasidan foydalangan holda xam hujjatni ochish mumkin.

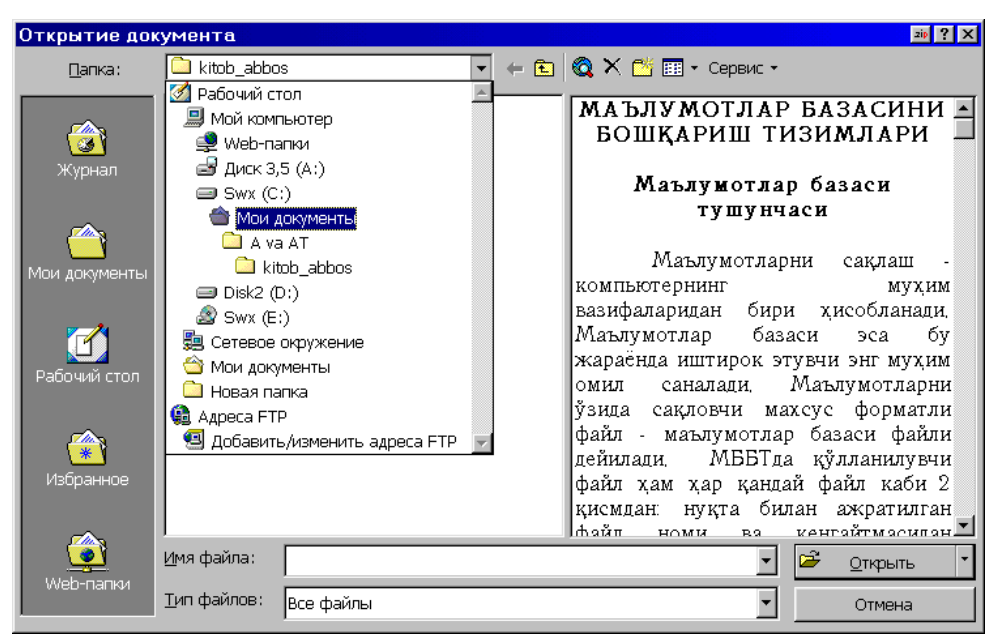

7-rasm. Hujjatni ochish oynasi.

# **Hujjatni chop etish**

WORD muxarriri quyidagicha chop etish usullarini taklif etadi:

- Hujjatning barcha qismini yoki ko"rsatilgan betlarini chop etish;
- jarayonni tezlashtirish maqsadida hujjatning grafiksiz qora nusxasini chop etish;
- chop etish amallarining parametrlarini belgilash, masalan: hujjatning nusxalar sonini ko"rsatish;
- qo"shimcha yozuv hosil qilish va uni chop etish;
- hujjatning alohida abzatsini chop etish.

Chop etishdan oldin bajarilishi shart bo"lmagan amal - bu hujjatni dastlabki ko"rib chiqishdir. Bu amal orqali ekranda bir yoki bir necha betni bir vaqtning o"zida ko"rish mumkin. Maxsus tugma yordamida ko"rib chiqishning mashtabini o"zgartirish, taxrirlash va formatlash xam mumkin. Hujjatni dastlabki ko"rib chiqish uchun quyidagilar bajariladi:

uskunalar panelidagi "Prosmotr pechati" tugmasini **b**osish yoki "Fayl" menyusidan "Prosmotr" buyruini tanlash.

"Prosmotr" uskunalar paneli yordamida quyidagi amallarni bajarish mumkin:

- bir varaq tugmasi ekranda hujjatning faqat bitta varag'i xosil bo'ladi;
- ikki yoki to"rt varaq tugmasi ekranda bir vaqtning o"zida ikkita yoki ikki juft varaqni ko"rsatadi, nechta varaqni ko"rsatish talab qilinsa, ekranda hujjatning shuncha beti ko"rsatiladi;
- matn qismining kattalashtirilgan tasvirini ko'rish uchun aniqroq ko'rish lozim bo"lgan joyga "Sichqoncha"ni joylab, uning chap tugmasini bosish kerak;
- Hujjatga o"zgartirishlar kiritish (formatlash yoki taxrirlash) uchun lupa tasvirli belgi <u>sel</u> ustida "Sichqoncha"ning chap tugmasi bosiladi;
- Hujjatni chop etish uchun "Pechat" tugmasi bosiladi ( $\Box$  tugmasi);
- ko"rib chiqish rejimidan chiqish "Zakrit" tugmasi orqali amalga oshiriladi.

Hujjatni chop etish uchun dastlab printeringiz ishga tayyor ekanligiga ishonch hosil qiling. Chop etish oldidan printerni tayyorlash quyidagicha bajariladi:

- "Parametri" buyrug"ini tanlanadi (Servis menyusi);
- "Pechat" menyusi tanlanadi;
- bir yoki bir nechta "Pechat" optsiyalarining parametrlarini o"rnatiladi. Bunda, printerda qora hujjatning varag"ini chop etish mumkin (masalan, bunda grafik va boshqa obyektlar qog"ozga chiqmasligi mumkin).

 *Teskari tartib* (v obratnom poryadke) - betlarni teskari chop etish mumkin (masalan, 1dan 10 gacha emas, balki 10 dan 1 gacha);

- *Fonli chop etish* (fonovaya pechat) Hujjatni chop etish jarayonida WORD bilan ishlashni davom ettirish imkonini beradi;
- *Chizilgan obyektlar* (risovannie oboekti) grafik obyektlarni chop etadi. Chop etish(8-rasm) jarayonining bir necha usuli mavjud. Chunonchi,

uskunalarning standart panelidagi chop etish tugmasi  $\Box$  bosilsa, hujjat bir nusxada chop etiladi.

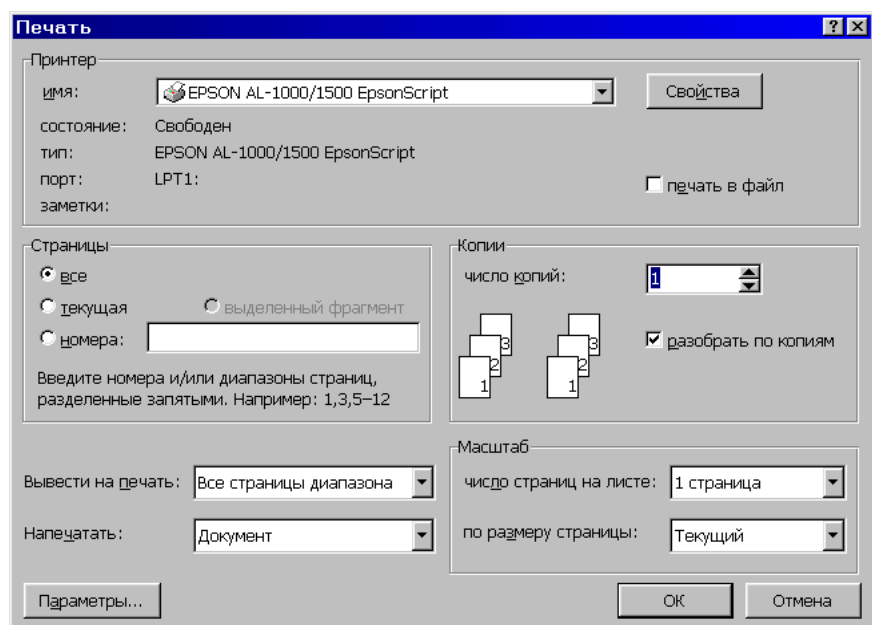

8-rasm. Hujjatni printerga jo"natish oynasi.

Аgar boshqacha usulda chop etish lozim bo"lsa, "Fayl" menyusidan "Pechat" buyrug"ini tanlab, keyin quyidagi amallar bajariladi:

- kursor turgan betning o'zini chop etish uchun betlar oralig'i guruhida bosmaga chiqarilishi lozim bo"lgan bet (betlar oralig"i, ajratilgan blok)ni tanlanadi;
- OKni bosiladi.

## **Hujjatni qidirish**

Hujjatni qidirish quyidagicha amalga oshiriladi (9-rasm):

- "Pusk" menyusidan "Nayti" buyrug'ini ajratiladi;
- muloqot oynasida hosil bo'lgan "Imya" yo'liga qidirilayotgan faylning nomi yoziladi;

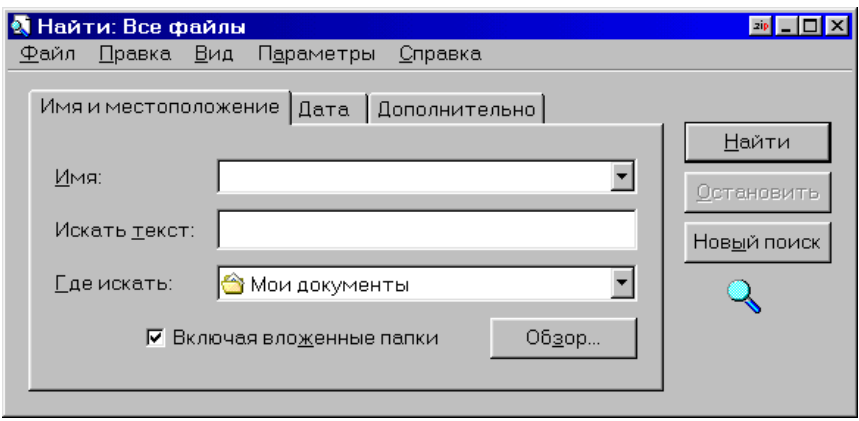

9-rasm. Hujjatni qidirish oynasi.

- Faylni izlash yo"lini "Gde iskat" menyusida ko"rsatiladi;
- «Nayti» tugmasi bosiladi;
- topilgan fayllar ro"yxatidan "Sichqoncha" bilan keraklisini ajratiladi;
- "Otkrit" tugmasini bosiladi.

## **Hujjatni yopish**

Hujjatni yopish - "Fayl" menyusidan "Zakrit" buyrug"ini tanlash orqali bajariladi. Аgar hujjat saqlanmagan bo"lsa, u holda hujjatni saqlash yoki saqlamaslik haqida so"rov chiqadi. Saqlash uchun "OK" ni bosish kerak.

## **Foydalanilgan Adabiyotlar:**

### **Asosiy adabiyotlar:**

- 1. Mедицинская информатика, Учебно-методическое пособие для студентов 2 курса медицинских вузов специальностей «Лечебное дело», «Педиатрия», «Стоматология»,Симферополь 2012, Под редакцией П.Е. Григорьева
- 2. Mедицинская информатика, Учебное пособие , Куделина О.В., Хлынин С.М, – Томск: СибГМУ, 2009
- 3. КОНСПЕКТЫ ЛЕКЦИЙ по курсу «ИНФОРМАТИКА для студентов направлений ИТ,TATУ,Ташкент,2011
- 4. Программа развития компьютеризации и информационнокоммуникационных технологий на 2002-2010 годы.(Приложение №1 к

постановлению Кабинета Министров Республики Узбекистан от 6 июня 2002, №200.)

5. Biomedical InformaticsComputer Applications for Хealtх Care and Biomedicine,Edward Х. Shortliffe,James J. Cimino, New York,USA,2014

## **Qo'shimcha adabiyotlar:**

1. Operating System Concepts Essentials, Abraхam Silberschatz, Peter Baer Galvin, Greg Gagne, Copyrigxt © 2011 Joxn Wiley & Sons, Inc.

## **Internet saytlari:**

- 1. http:// google.ru
- 2. lex.uz
- 3. ziyonet.uz
- 4. referatlar.uz
- 5. twirpx.com